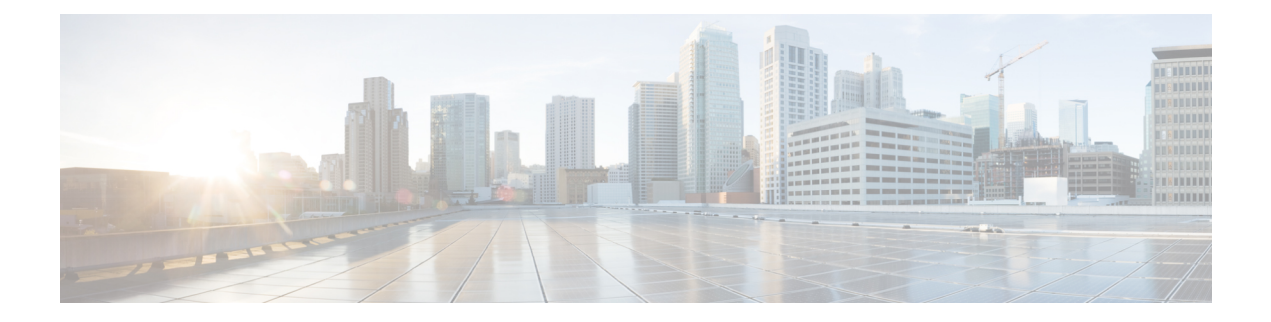

# **Secure Tone**

- Secure Tone [Overview,](#page-0-0) on page 1
- Secure Tone [Prerequisites,](#page-1-0) on page 2
- Secure Tone [Configuration](#page-1-1) Task Flow, on page 2
- Secure Tone [Interactions,](#page-4-0) on page 5
- Secure Tone [Restrictions,](#page-4-1) on page 5

# <span id="page-0-0"></span>**Secure Tone Overview**

The Secure Tone feature can configure a phone to play a secure indication tone when a call is encrypted. The tone indicates that the call is protected and that confidential information may be exchanged. The 2-second tone comprises three long beeps. If the call is protected, the tone begins to play on a protected phone as soon as the called party answers.

When the call is not protected, the system plays a nonsecure indication tone, which comprises six short beeps, on a protected phone.

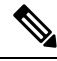

**Note**

Only callers on protected phones can hear secure and nonsecure indication tones. Callers on phones that are not protected cannot hear these tones.

The secure and nonsecure indication tones are supported on the following types of calls:

- Intracluster to IP-to-IP calls
- Intercluster protected calls
- IP-to-Time-Division-Multiplexing (TDM) calls through a protected MGCP E1 PRI gateway

For video calls, the system plays secure and nonsecure indication tones on protected devices.

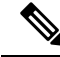

For video calls, the user may first hearsecure indication tone for the audio portion of the call and then nonsecure indication tone for overall nonsecure media. **Note**

A lock icon that is displayed on a Cisco Unified IP Phone indicates that the media are encrypted, but does not indicate that the phone has been configured as a protected device. However, the lock icon must be present for a protected call to occur.

### **Protected Device Gateways**

You can configure only supported Cisco Unified IP Phones and MGCP E1 PRI gateways as protected devices in Cisco Unified Communications Manager.

Cisco Unified Communications Manager can also direct an MGCP Cisco IOS gateway to play secure and nonsecure indication tones when the system determines the protected status of a call.

Protected devices provide these functions:

- You can configure phones that are running SCCP or SIP as protected devices.
- Protected devices can call nonprotected devices that are either encrypted or nonencrypted. In such cases, the call specifies nonprotected and the system plays nonsecure indication tone to the phones on the call.
- When a protected phone calls another protected phone, but the media is not encrypted, the system plays a nonsecure indication tone to the phones on the call.

# <span id="page-1-0"></span>**Secure Tone Prerequisites**

- You must configure the MGCP gateway for SRTP encryption. Configure the gateway with this command: **mgcp package-capability srtp-package**.
- The MGCP gateway must specify an Advanced IP Services or Advanced Enterprise Services image (for example, c3745-adventerprisek9-mz.124-6.T.bin).

# <span id="page-1-1"></span>**Secure Tone Configuration Task Flow**

#### **Before you begin**

• Review Secure Tone [Prerequisites,](#page-1-0) on page 2

#### **Procedure**

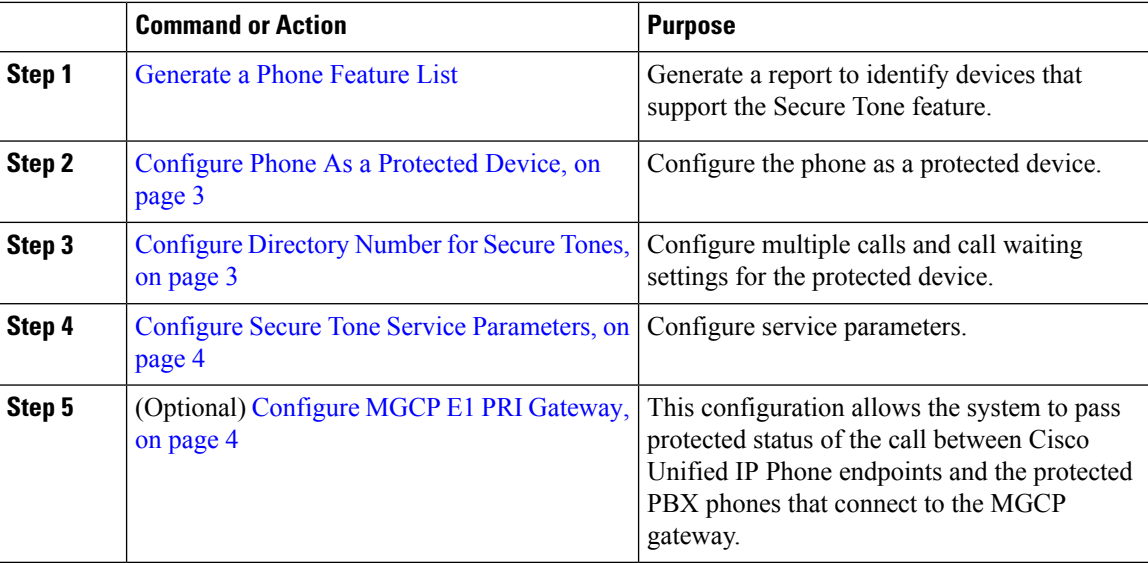

### <span id="page-2-0"></span>**Configure Phone As a Protected Device**

### **Before you begin**

[Generate](cucm_b_feature-configuration-guide-for-cisco1251SU2_chapter1.pdf#nameddest=unique_6) a Phone Feature List

### **Procedure**

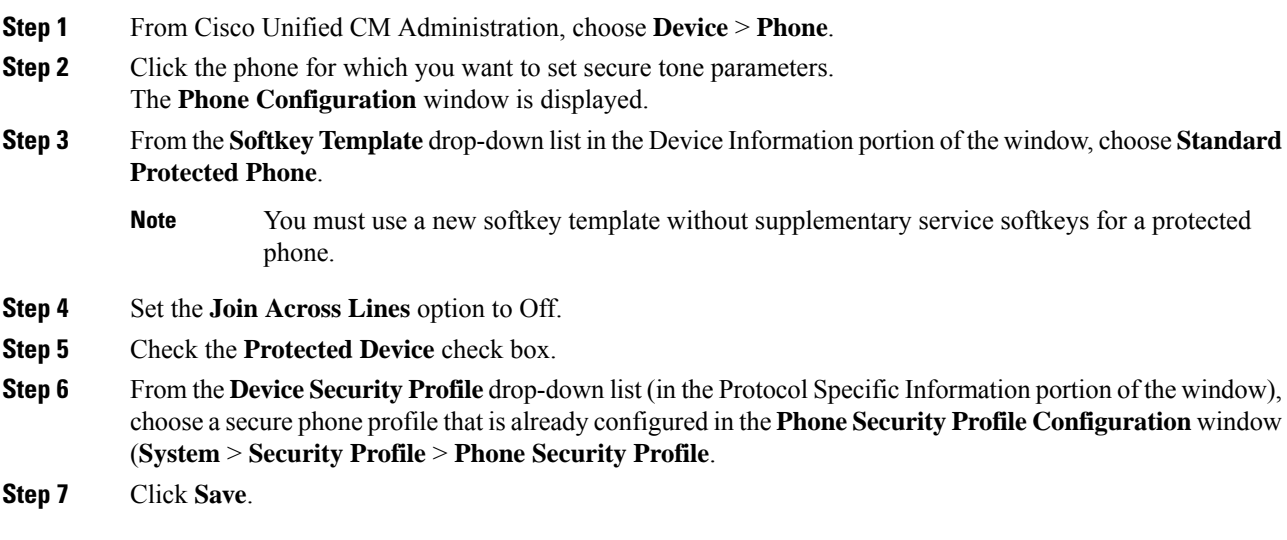

### **What to do next**

Perform one of the following procedures:

- [Configure](#page-2-1) Directory Number for Secure Tones, on page 3
- [Configure](#page-3-1) MGCP E1 PRI Gateway, on page 4

### <span id="page-2-1"></span>**Configure Directory Number for Secure Tones**

#### **Before you begin**

[Configure](#page-2-0) Phone As a Protected Device, on page 3

### **Procedure**

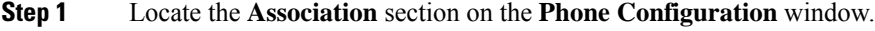

**Step 2** Select **Add a new DN**.

The **Directory Number Configuration** window is displayed.

**Step 3** Specify a directory number in the **Directory Number** field.

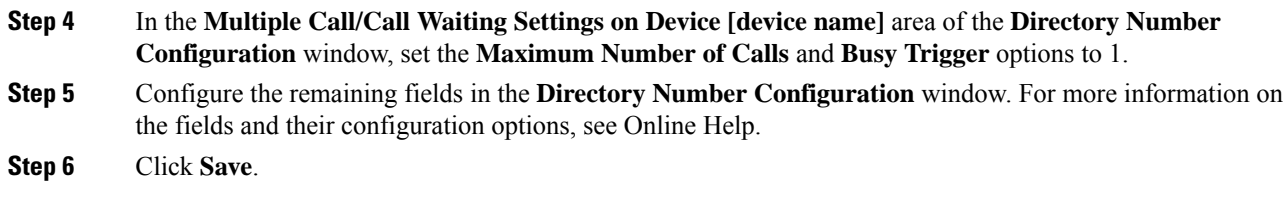

### <span id="page-3-0"></span>**Configure Secure Tone Service Parameters**

#### **Procedure**

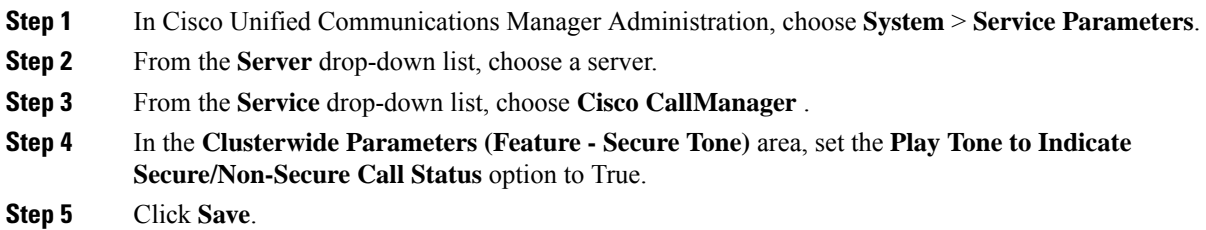

# <span id="page-3-1"></span>**Configure MGCP E1 PRI Gateway**

If you want the system to pass the protected status of the call between Cisco Unified IP Phone endpoints and the protected PBX phones that connect to the MGCP gateway, follow these steps:

### **Before you begin**

[Configure](#page-2-0) Phone As a Protected Device, on page 3

### **Procedure**

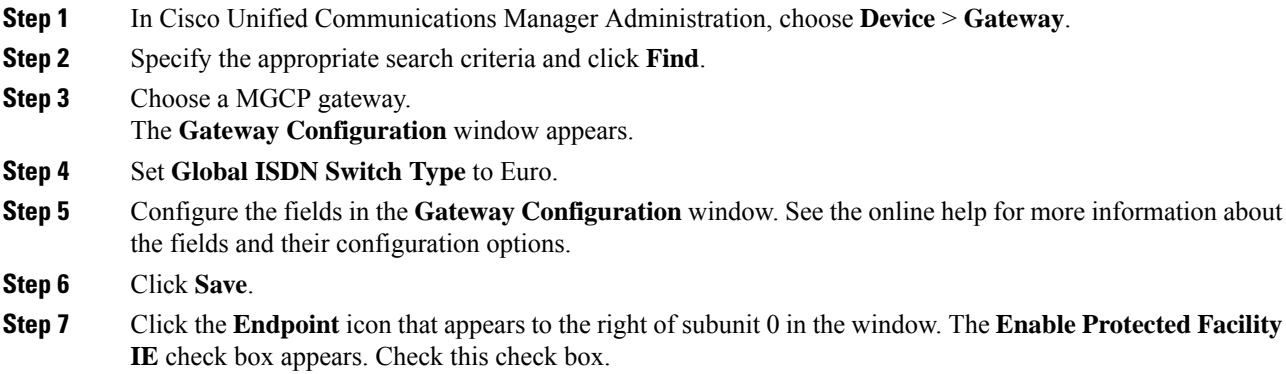

I

# <span id="page-4-0"></span>**Secure Tone Interactions**

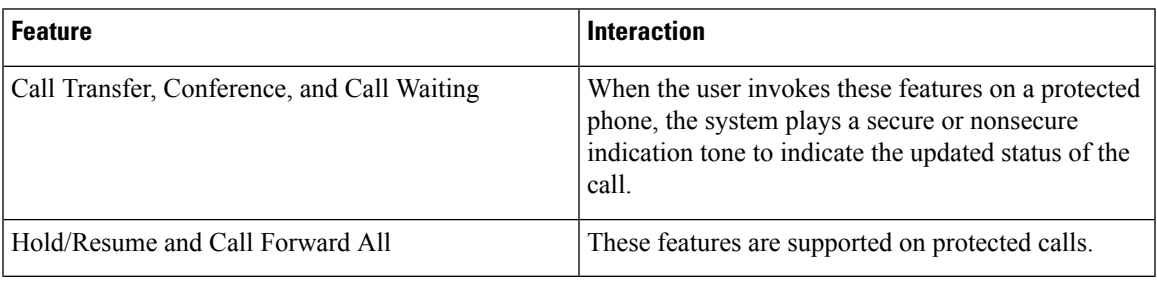

# <span id="page-4-1"></span>**Secure Tone Restrictions**

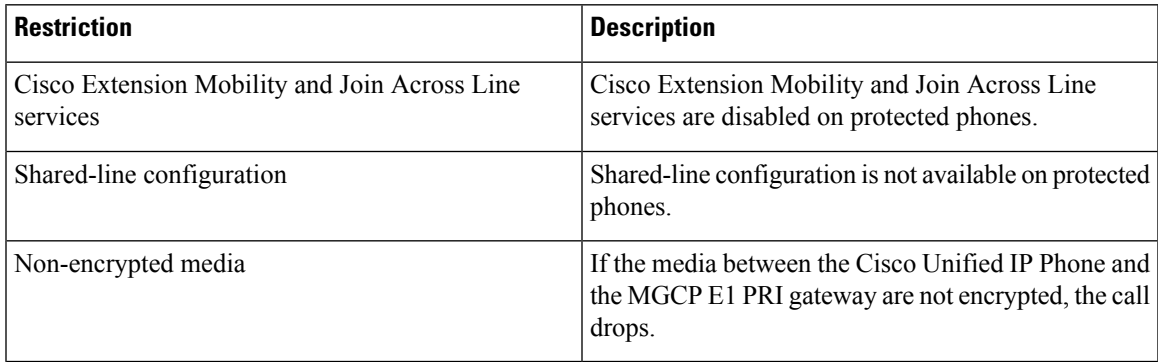

 $\mathbf{l}$ 

٦